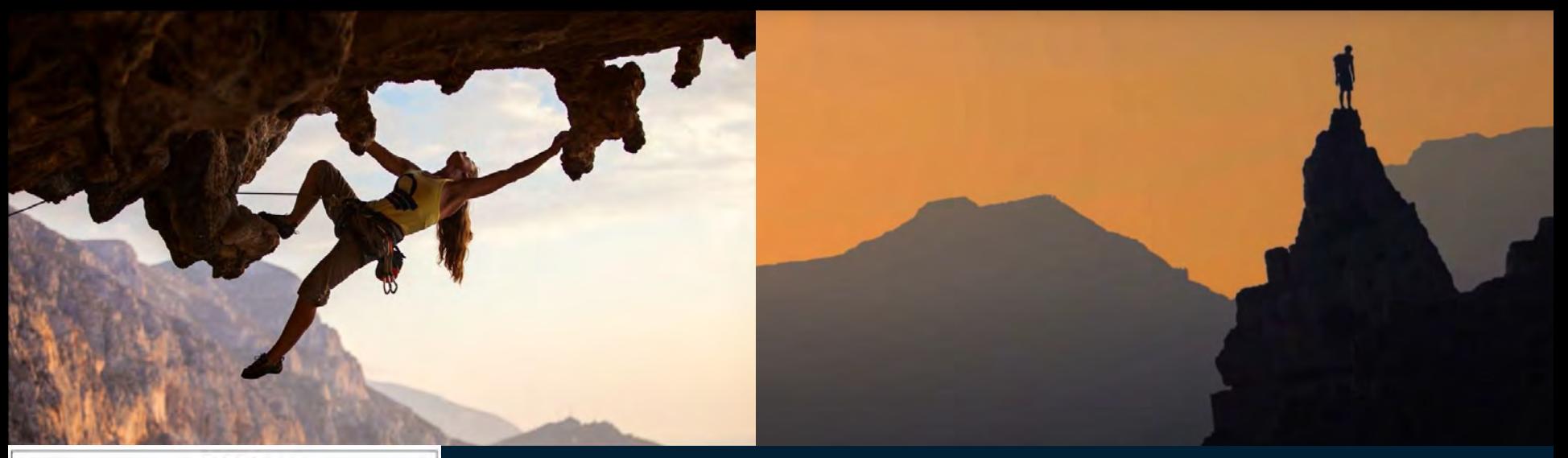

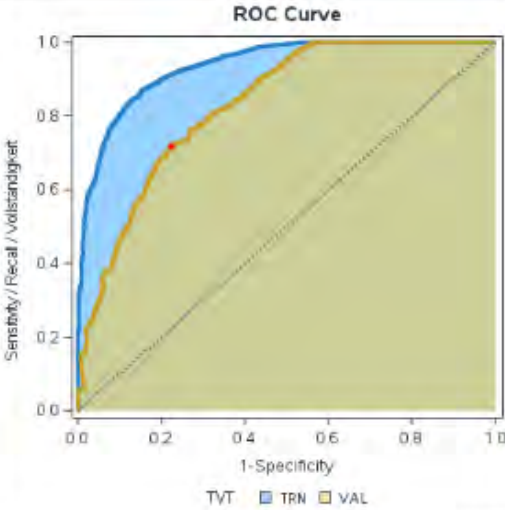

*Desaster Prediction mit Twitter Daten: Eine kompakte Einführung in die volle Breite der SAS Text Analytics Funktionalitäten*

*oder "climbing the ROC"*

Ulrich Reincke & David Weik, SAS Institute

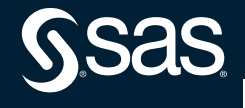

Copyright © SAS Institute Inc. All rights reserved.

# **Agenda:**

- -Anwendungsfall und Datenquelle
- -Datenqualität und Daten Management
- -Interaktive Visuelle Text Analyse zum Kennenlernen der Daten
- -Inkrementelles Verbesserungspotential durch Text Feature Engineering -Fragen / Diskussion / Links auf weitere Ressourcen

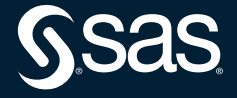

## **Disaster Management / Resilienz**

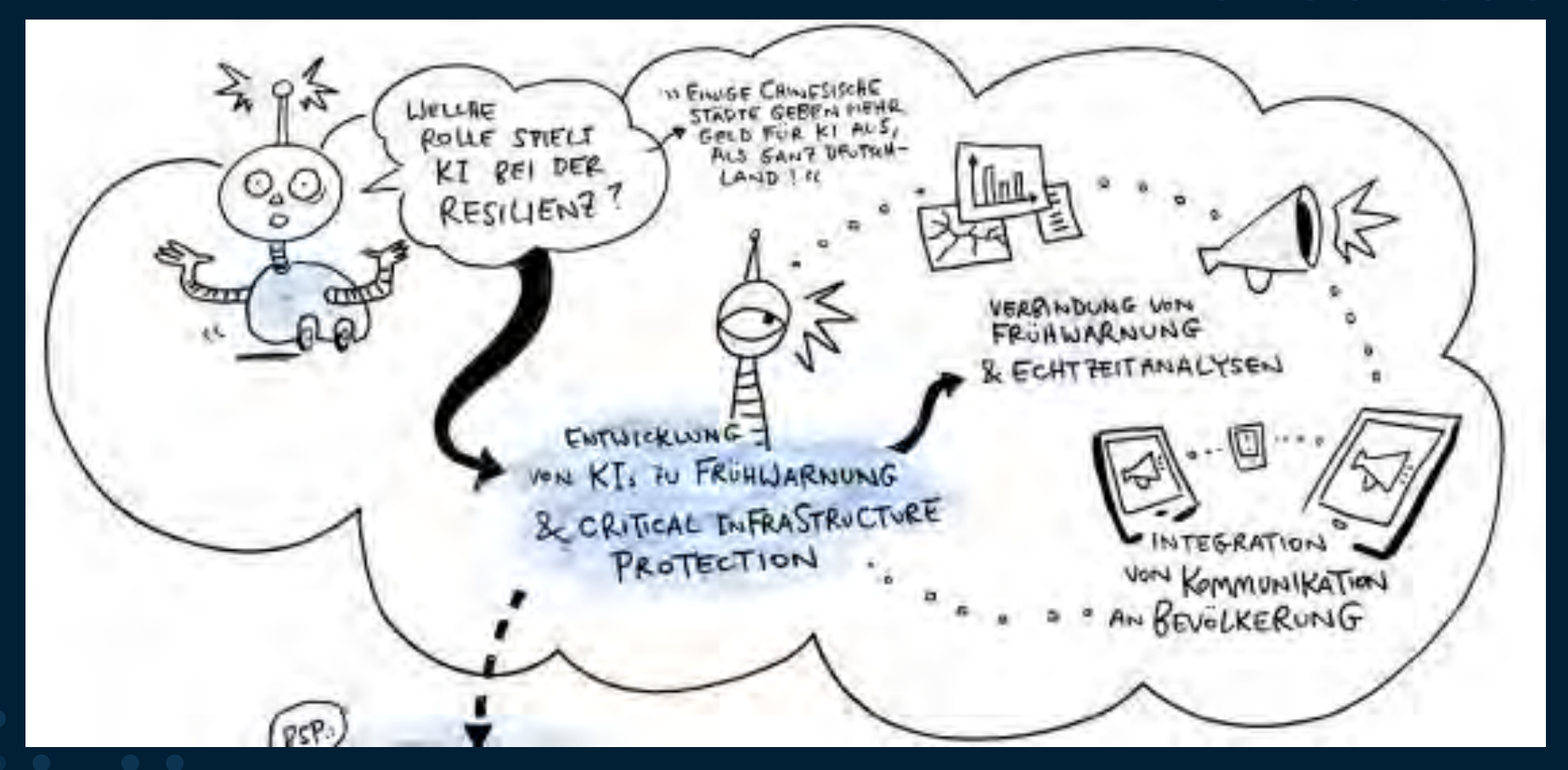

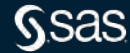

## **Datenquelle: [Kaggle Competition](https://www.kaggle.com/c/nlp-getting-started)**

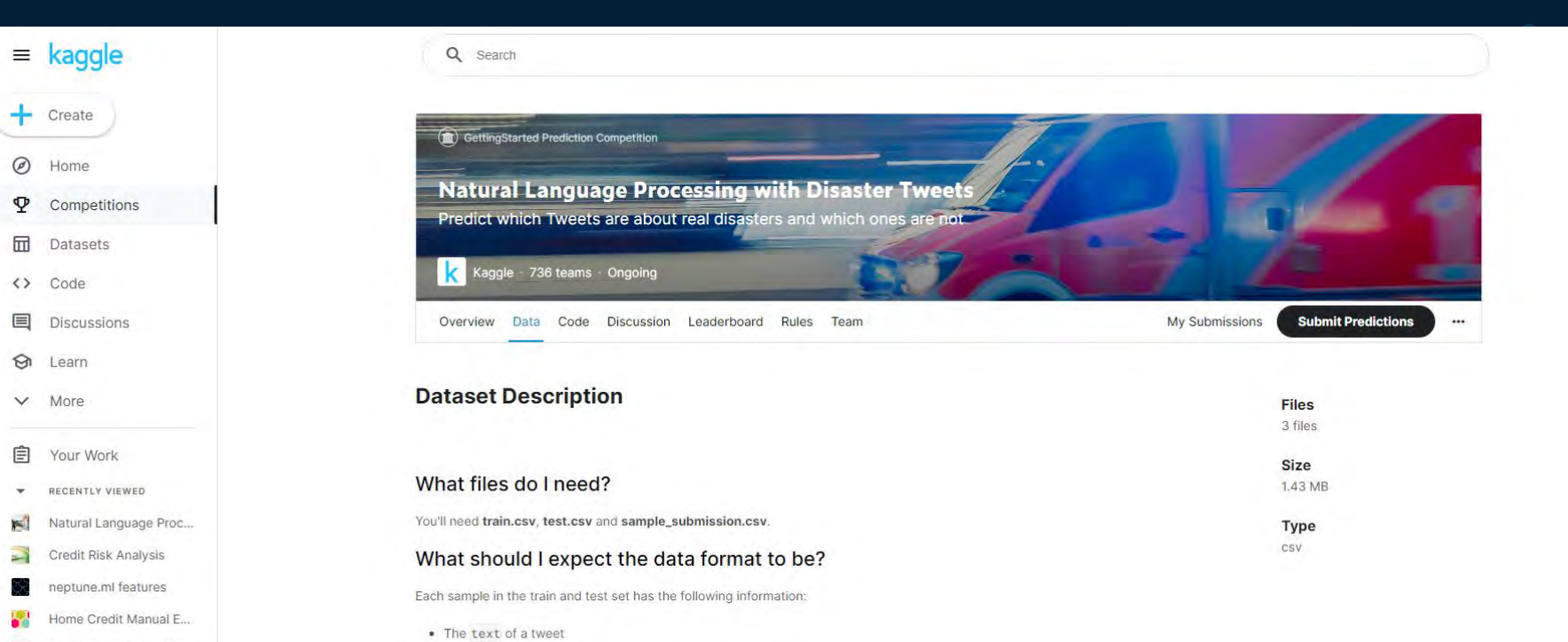

Home Credit Default Ri...

- A keyword from that tweet (although this may be blank!)
- The location the tweet was sent from (may also be blank)

### What am I predicting?

You are predicting whether a given tweet is about a real disaster or not. If so, predict a 1. If not, predict a 0.

## **Twitter Daten [der Kaggle Competition](https://www.kaggle.com/c/nlp-getting-started)**

Am Beispiel von Twitter Daten, mit verschiedenen Schlagworten (z. B. Feuer, Flut, Unwetter) zeigen wir, wie Katastrophenereignisse klassifiziert werden können. Auf einer Stichprobe manuell klassifizierter Tweets soll ein Model trainiert werden, das möglichst genau vorhersagt, welche Tweets von echten Katastrophen handeln und welche nicht.

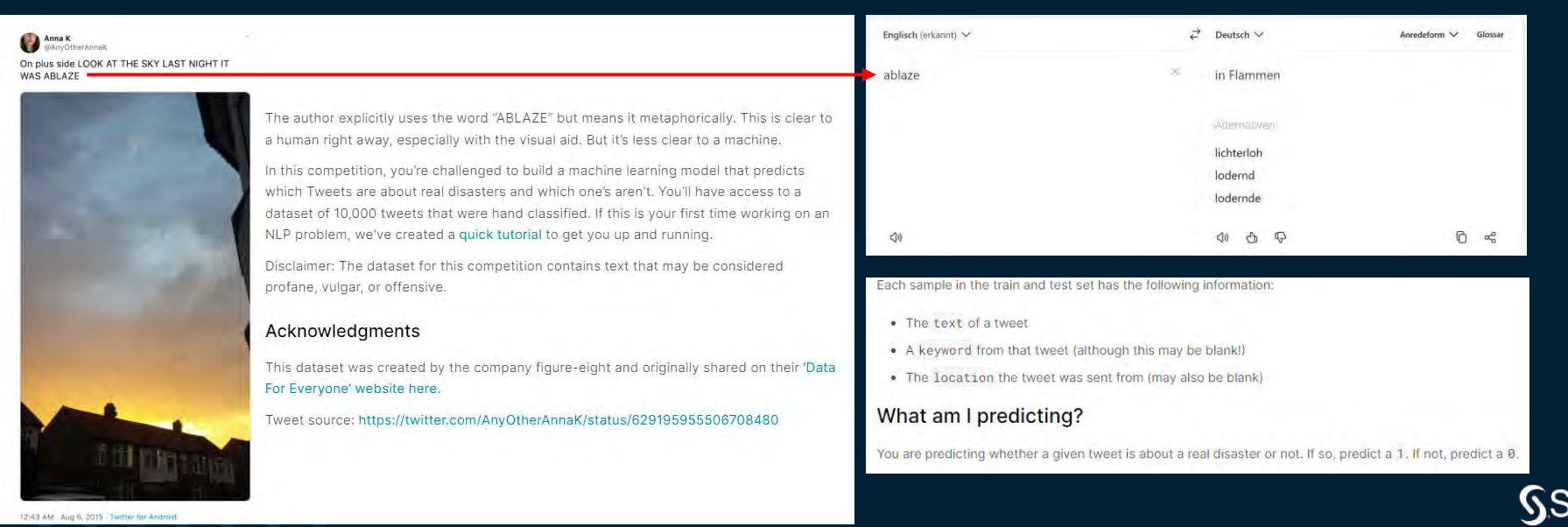

Copyright © SAS Institute Inc. All rights reserved.

## **Kaggle data**

R

![](_page_5_Picture_12.jpeg)

# **Data issues (~400 corrupted lines)**

![](_page_6_Picture_11.jpeg)

## **Repaired SAS data tables**

View □ Open 司 Save All New Options

 $\textcolor{red}{\blacksquare}$ 

 $\widehat{\mathbb{C}}$  $\circledcirc$  $\mathbb{R}$  $\tilde{\Xi}$  $\mathcal V$ 

FF SWEE.SWEE\_NLP\_DISASTER\_TRAIN x + Is Start Page  $\mathbb{R}^{1+}$  anonymize sas

![](_page_7_Picture_46.jpeg)

R

SAS Studio compute context

## **Repair Code**

![](_page_8_Picture_14.jpeg)

R

# **Minimum Work**

![](_page_9_Figure_1.jpeg)

## **Maximum Fun**

![](_page_10_Figure_1.jpeg)

![](_page_10_Figure_2.jpeg)

![](_page_10_Picture_3.jpeg)

![](_page_11_Figure_0.jpeg)

![](_page_12_Figure_0.jpeg)

 $\cup$ 

**A** sniref / SWEE\_NLP\_disaster Private

<> Code <a>
G Issues <a>  $\bigcirc$  Pull requests <br/>  $\bigcirc$  Actions  $\bigoplus$  Projects  $\bigcirc$  Security  $\bigcirc$  Insights  $\bigcirc$  Settings

![](_page_13_Picture_37.jpeg)

![](_page_14_Figure_0.jpeg)

![](_page_15_Figure_0.jpeg)

![](_page_16_Picture_23.jpeg)

![](_page_17_Picture_58.jpeg)

## *<b>* Extract Text Features

٥  $\Box$ õ

![](_page_17_Picture_59.jpeg)

## The output always contains the following for each Text:

- Number of Full Stops

- Number of Questions Marks
- Number of Exclamation Points
- Number of User Mentions
- Number of Hashtags
- Number of Links
- Total Word Count
- Total Character Count

If you use the of the Additional Metadata or Text Analytics features a unique ID is generated for your text called \_etm\_ID

This custom step was created in collaboration between:

- David.Weik@sas.com
- Ulrich.Reincke@sas.com
- Rens.Feenstra@sas.com

![](_page_18_Picture_11.jpeg)

ń

![](_page_19_Figure_0.jpeg)

## Looking for Airline Flight Codes e.g. "mh370" in the twitter data:

### **Target Association**

![](_page_19_Picture_136.jpeg)

### **Malaysia Airlines Flight 370** The missing aircraft, 9M-MRO, taking off from Paris in 2011 **Disappearance Date** 8 March 2014: 8 years, 5 months ago Inconclusive, some debris **Summary** found **Site** Southern Indian Ocean (presumed) **Aircraft Aircraft type Boeing 777-200ER** Operator **Malaysia Airlines MH370** IATA flight No. **ICAO flight No. MAS370 Call sign** Malaysian 370 **Registration** 9M-MRO **Flight origin** Kuala Lumpur International Airport tion **Beijing Capital International** Airport 239 ants 227 gers  $12$ 239 (presumed) 0 (presumed)

laysia Airlines Flight 370

Search (JACC) - Timeline Satellite communications analysis - Disappearance theories

See also: List of missing aircraft

Parameter Settings: Maximum Target Mean=.2, Maximum Target Mean=.8, Minimum Document Frequency=10

no match

![](_page_20_Figure_2.jpeg)

## **TEST STRING**

I'll fly with mh12 or BA123 or af1234 or EK 77 or klm-87-or-lh-1230-or-maybe I-go-by-foot.

## **REGULAR EXPRESSION** regex101.com

## 1 match (26 steps, 0.0ms)

$$
/ [a-z][2,3] \s{0,1} \d{2,4} \b
$$

## **TEST STRING**

I'll fly with mh12 or BA123 or af1234 or EK 77 or klm 87 or lh 1230 or maybe I go by foot.

### **EXPLANATION**

- $-$  / [a-z]{2,3}\s{0,1}\d{2,4}\b /
- Match a single character present in the list below [a-z]
- {2,3} matches the previous token between 2 and 3 times, as many times as possible, giving back as needed (greedy)
- a-z matches a single character in the range between a (index 97) and z (index 122) (case sensitive)
- $\blacksquare$  \s matches any whitespace character (equivalent to  $\lfloor \rceil \rceil \rceil \rceil \rceil \rceil \rceil \rceil \rceil$
- (0,1) matches the previous token between zero and one times, as many times as possible, giving back as needed (greedy)
- $\bullet$  \d matches a digit (equivalent to  $[0-9]$ )
	- {2,4} matches the previous token between 2 and 4 times, as many times as

![](_page_21_Picture_60.jpeg)

![](_page_22_Figure_0.jpeg)

![](_page_22_Picture_16.jpeg)

## **REGULAR EXPRESSION** fill regex101.com

## 6 matches (104 steps, 0.1ms)

 $g_1$ 

$$
\left[ a-z \right] \{2,3\} \setminus s \{0,1\} \setminus d \{2,4\} \setminus b
$$

## **TEST STRING**

 $\frac{6}{9}$ 

I'll fly with mh12 or BA123 or af1234 or EK 77 or klm 87 or lh 1230 or maybe I go by foot. **MATCH INFORMATION** 

![](_page_23_Picture_40.jpeg)

**REGEX FLAGS** 

Don't return after first

A and \$ match start/end o insensitive Case insensitive n

![](_page_24_Picture_11.jpeg)

ń

![](_page_25_Picture_33.jpeg)

Parameter Settings: Maximum Target Mean=.2, Maximum Target Mean=.8, Minimum Document Frequency=10

### Target Association with Perl Regular expression Query:/accident|fire|outbreak|rock|bag|ship|food|lost|tsunami|slide/i

![](_page_26_Picture_12.jpeg)

![](_page_27_Figure_0.jpeg)

![](_page_28_Picture_7.jpeg)

## **Derive Predictors from**

## [Boolean Term Rules](https://go.documentation.sas.com/doc/de/pgmsascdc/9.4_3.3/casml/casml_boolrule_overview01.htm)

![](_page_29_Picture_21.jpeg)

References.

![](_page_30_Picture_20.jpeg)

**Start Page** 

**O** E SAS Studio compute context

Options View □ Open □ Save All **New** Ð **Tasks** [\* 面 | 了 | 国 圓 P Type to filter list  $\cdot \widehat{\odot}$ SAS Tasks : My Tasks  $\frac{1}{\sqrt{10}}$  $\triangleright$   $\blacksquare$  Econometrics ▶ □ Forecasting  $E;$ ▶ <sup>●</sup> Optimization and Network Analysis ▶ <sup>●</sup> Prepare Data ð ▶ <sup>■</sup> SAS Viya Cloud Analytic Services ▶ □ SAS Viya Econometrics Y **D** SAS Viya Evaluate and Implement Models ▶ <sup>●</sup> SAS Viya Forecasting ▶ <sup>1</sup> SAS Viya Machine Learning ▶ <sup>●</sup> SAS Viya Optimization and Network Analysis **PE SAS Viya Prepare and Explore Data** ▶ **□** SAS Viya Statistics ▲ EB SAS Viya Text Analytics **Il** Boolean Rules Segmentation **金** Text Parsing and Topic Discovery  $\mathbf{E}$  Text Scoring *<u>ि* Text Summarization</u>

**G** Start Page x  $+$ 

 $\ll$ 

ŧ

## **GET STARTED**

Program in SAS

옛 Build a flow

Import data

O Query data

Explore new features in **NEW SAS Studio** 

## **LEARN**

Learn SAS Studio - videos, tutoria and training

Learn SAS programming

## **STAY CONNECTED**

Join the community

Request a feature

## **RECENTS**

![](_page_31_Picture_159.jpeg)

![](_page_32_Picture_3.jpeg)

![](_page_33_Picture_7.jpeg)

![](_page_34_Picture_8.jpeg)

![](_page_35_Picture_10.jpeg)

 $\mathbf{L}$ 

![](_page_36_Picture_37.jpeg)

SAS® Studio - Develop SAS Code

 $\equiv$ 

÷

 $\emptyset$  : ⊕ rFF !!  $\overline{0}$ 

 $\Omega$ 

 $\overline{0}$  $\circ$ 5  $\overline{0}$  $\mathbf 0$  $\circ$  $\circ$  $\circ$  $13$  $\overline{0}$  $\overline{O}$  $\overline{0}$  $\overline{0}$  $\circ$ 

 $\overline{A}$ 

 $\cup$ 

÷

![](_page_37_Picture_70.jpeg)

![](_page_38_Picture_15.jpeg)

 $\circ$ Su  $O<sub>1</sub>$  $\overline{\mathsf{R}}$ 

![](_page_39_Picture_11.jpeg)

 $\circ$ 

![](_page_40_Picture_7.jpeg)

Ob

![](_page_41_Picture_9.jpeg)

 $\circ$ 

![](_page_42_Picture_5.jpeg)

![](_page_43_Picture_23.jpeg)

# **Welche features verbessern hier die Klassifikation?**

![](_page_44_Figure_1.jpeg)

**To answer this question, we need to attempt to climb the ROCGsas** 

Copyright © SAS Institute Inc. All rights reserved.

![](_page_45_Figure_0.jpeg)

### Training Data, Cutoff used: 0.419

![](_page_45_Picture_105.jpeg)

### Validation Data, Cutoff used: 0.379

![](_page_45_Picture_106.jpeg)

### **Selected Prediction Features: Top 11**

![](_page_45_Picture_107.jpeg)

![](_page_46_Picture_124.jpeg)

![](_page_46_Figure_2.jpeg)

U

![](_page_46_Figure_3.jpeg)

58.07 41.93 100.00

![](_page_46_Figure_4.jpeg)

60.02 39.98 100.00

![](_page_46_Figure_5.jpeg)

473

22 \_etm\_COL15: "+oil, +spill, +big, +

![](_page_46_Figure_6.jpeg)

0.15

509

![](_page_46_Picture_125.jpeg)

11 \_etm\_COL4: "+confirm, wreckage, mh 0.48

![](_page_47_Picture_168.jpeg)

U

![](_page_47_Figure_3.jpeg)

2988 2032

59.52 40.48 100.00

Total

5020

Total

1368 788

63.45 36.55 100.00

2156

![](_page_47_Figure_4.jpeg)

![](_page_47_Figure_5.jpeg)

0.53

 $0.46$ 

3352

2660

21 \_etm\_COL27: "+live, +see, tragedy,

22 \_etm\_COL53: "+fear, +ambulance, +h

![](_page_47_Figure_6.jpeg)

 $0.30$ 

 $0,30$ 

3102

1918

![](_page_47_Picture_169.jpeg)

11 \_etm\_COL23: "+go, +flame, +siren, SAS SWEE Region Summer Project Kaggle NLP Desaster Prediction on Tweets (David.Weik@sas.com, Milena.Stepien@sas.com, Reens.Feenstra@sas.com, Ulrich.Reincke@sas.com)

10 \_etm\_COL72: "+charge, +boy, mansla

![](_page_48_Picture_128.jpeg)

![](_page_48_Figure_2.jpeg)

![](_page_48_Figure_3.jpeg)

![](_page_48_Figure_4.jpeg)

![](_page_48_Figure_5.jpeg)

### Training Data, Cutoff used: 0.436

![](_page_48_Picture_129.jpeg)

Validation Data, Cutoff used: 0.485

![](_page_48_Picture_130.jpeg)

### **Selected Prediction Features: Top 11**

![](_page_48_Picture_131.jpeg)

### Selected Prediction Features: Top 12-22

![](_page_48_Picture_132.jpeg)

![](_page_49_Picture_116.jpeg)

![](_page_49_Figure_1.jpeg)

![](_page_49_Figure_2.jpeg)

![](_page_49_Figure_3.jpeg)

![](_page_49_Figure_4.jpeg)

## "Our new features" not provided automatically in VA or VTA

Training Data, Cutoff used: 0.433

![](_page_49_Picture_117.jpeg)

Validation Data, Cutoff used: 0.527

![](_page_49_Picture_118.jpeg)

### **Selected Prediction Features: Top 11**

![](_page_49_Picture_119.jpeg)

### Selected Prediction Features: Top 12-22

![](_page_49_Picture_120.jpeg)

![](_page_50_Picture_114.jpeg)

![](_page_50_Figure_1.jpeg)

![](_page_50_Figure_2.jpeg)

![](_page_50_Figure_3.jpeg)

![](_page_50_Figure_4.jpeg)

Training Data, Cutoff used: 0.432

![](_page_50_Picture_115.jpeg)

### Validation Data, Cutoff used: 0.578

![](_page_50_Picture_116.jpeg)

### **Selected Prediction Features: Top 11**

![](_page_50_Picture_117.jpeg)

### Selected Prediction Features: Top 12-22

![](_page_50_Picture_118.jpeg)

![](_page_51_Picture_190.jpeg)

![](_page_51_Figure_1.jpeg)

91.64 8.36

92.04 11.16

10.65 89.35

7.96 88.84

Total

1 241 2021 2262

3026 2275 5301

57.08 42.92 100.00

4.55 38.12 42.67

![](_page_51_Figure_2.jpeg)

83.92 16.08

77.28 23.33

316 677

31.82 68.18

22.72 76.67

**Total** 

13.90 29.77 43.67

1391 883 2274

61.17 38.83 100.00

993

![](_page_51_Figure_3.jpeg)

 $0.22$ 

 $0.15$ 

 $0.15$ 

 $0.15$ 

 $0.13$ 

 $0.13$ 

![](_page_51_Figure_4.jpeg)

U

![](_page_51_Picture_191.jpeg)

7 \_etm\_Col10\_: "+bomb, hiroshima, a<br>8 \_etm\_Col28\_: "+suicide, +kill, sa<br>9 \_etm\_Col7\_: "+bag, +body, +cross,

10 \_etm\_Col62\_: "+new, +collide, +we

11 \_etm\_chrctr\_cnt: Number of Characte

6 \_etm\_Col5\_: "+fire, +forest, +tru

![](_page_51_Picture_192.jpeg)

5a. Step: 326 Features Clean Data

![](_page_52_Picture_2.jpeg)

U

![](_page_52_Picture_121.jpeg)

![](_page_52_Figure_4.jpeg)

![](_page_52_Figure_5.jpeg)

![](_page_52_Figure_6.jpeg)

![](_page_52_Figure_7.jpeg)

### Training Data, Cutoff used: 0.378

Col

![](_page_52_Picture_122.jpeg)

### Validation Data, Cutoff used: 0.462

![](_page_52_Picture_123.jpeg)

### **Selected Prediction Features: Top 11**

![](_page_52_Picture_124.jpeg)

### Selected Prediction Features: Top 12-22

![](_page_52_Picture_125.jpeg)

![](_page_53_Picture_122.jpeg)

![](_page_53_Figure_1.jpeg)

![](_page_53_Figure_2.jpeg)

![](_page_53_Figure_3.jpeg)

539

![](_page_53_Figure_4.jpeg)

![](_page_53_Picture_123.jpeg)

![](_page_53_Picture_124.jpeg)

![](_page_53_Picture_125.jpeg)

![](_page_53_Picture_126.jpeg)

![](_page_53_Picture_127.jpeg)

![](_page_53_Picture_128.jpeg)

### **Selected Prediction Features: Top 12-22**

![](_page_53_Picture_129.jpeg)

U

## **How can you use the custom Step**

In SAS Studio on ssemonthly

• Modelling in ModelStudio

![](_page_54_Picture_4.jpeg)

Copyright © SAS Institute Inc. All rights reserved.

![](_page_55_Picture_10.jpeg)

File: /greenmonthly-export/ssemonthly/homes/Rens.Feenstra@sas.com/GitHub/SWEE\_NLP\_disaster/Loading-Data-Feature-Extraction\_snlref.flw

![](_page_56_Figure_0.jpeg)

圓

 $\overline{\mathcal{C}}_{\square}^{\bullet}$ 

嗎

Cumula...

2.1762

2.1762

2.1868

2.2187

2.1762

0.8164

0.8221

0.8170

0.8162

0.8031

Cumula...

21.7622

21.7622

21.8684

22.1868

21.7622

Cutoff

0.5000

0.5000

0.5000

0.5000

0.5000

Data Role

VALIDATE

VALIDATE

**VALIDATE** 

**VALIDATE** 

VALIDATE

![](_page_57_Picture_0.jpeg)

![](_page_57_Figure_1.jpeg)

## **Result:**

- *New Custom Step for SAS Studio*
- *Creates ~550 prediction features*
- **~ 10 feature request,**
- **~detecting 12 bugs ,**
- **25 commits**

![](_page_57_Picture_8.jpeg)

## **…btw. you'll find the relevant SAS code snipplets in the notes below the slides of this slide deck**

![](_page_58_Picture_2.jpeg)

data test set mysasfil, ulr tweets desaster pred kaggle; run:

\*Required Input Parameters: %let ds=Test: %let Prx=/accident|crash|lost|drug|rockn|roll|fire|flood|outbreak|bag/i;/\b[az]{2,3}\s{0,1}\d{2,4}\b/i;\*/[a-z]{2,3}\s{0,1}\d{2,4\}\b/i; \*Airlin Flug code z.B. MH370; %let ID=id; %let Text=Text %let MinDocCNT=10; %let Part=PartN: %let TRN=(PartN eq 1);\*Logic condition to subset for Training Data;

\*Optional Input Parameters;

%let target=target;\*Required to be a niumerical Binary variable with values 0 or 1; %let MinTgMean=.8; %let MaxTgMean=.2;

"Optional System Parameter (They must hace values!!! 10 and 32 ist. Default; %let Snipplet\_Window=10;\*Number of characters extracte before and after Orrurance; %let Len\_Occur=32;

![](_page_58_Picture_9.jpeg)

\*Boolrole:

%macro terms(ds.id.target.Text.posneg. Language.gpos.gneg.mpos.mneg); options label;

\*David, in order to prevent Target Leakage (https://en.wikipedia.org/wiki/Leakage\_(machine\_learning) in the Keyword and/or BooleRole Calculation we need to constrain that target association analysis to the training Partition only. That would require the user have and assign a Partition Vanable in is Table (if you really want to add that complication to the flow???). Here is my major code Modification. Use that table in the Textmine and Boolerole actions HOWEVER the Features need to be generated at the end for Trn and Val data !!!! that means on dataset &ds.:

data tmpcas.Training: set &Ds.:

if PartC eq 'TRN';

## sas.com

run:

## regex Boolerule Gradboost Output

![](_page_58_Picture_17.jpeg)

SamplingRate=0.81915023 1030706201 Ridge=9.8148314 NumBin=26 MayDonthu6\*/partition Rolevar=PartC(Train="TRN' Validate="VAL'); target target / level=nominal; \*input\_etm\_: KW: BR: / level=interval; \*input &Interval. / level=interval; \*input &Nominal, / level=nominal: input etm col: / level=interval; autotune tuningparameters=( samplingrate vars to try(init=50) learningrate lasso ridge) targetevent='1' objective=ks maxtime=%sysevalf(5000) nparallel=4; ods output TunerResults= tempTuneResults ods output BestConfiguration= temp. GB BestConfig : ods output EvaluationHistory= tempEvalHistory ; ods output IterationHistory= tempIterHistory ; ods output FitStatistics=work.Gradboost\_fit VariableImportance=work.Gradboost\_varimp; score out=TMPCAS.Scored\_GB copyvars=(\_all\_);

![](_page_58_Picture_19.jpeg)

## **Weiterführende Literatur**

- SAS<sup>®</sup> Visual Text Analytics 8.5: User's Guide (Viya)
- [SAS® Text Miner 14.1 Reference Help \(V9\)](https://support.sas.com/documentation/onlinedoc/txtminer/14.1/tmref.pdf)
- SAS<sup>®</sup> Text Analytics for [Business Applications: Concept Rules for](https://support.sas.com/en/books/authors/teresa-jade.html) [Information Extraction](https://support.sas.com/en/books/authors/teresa-jade.html) Models
- Git [Repository von David Weik für den Text Analytics Flow \(Nutzung](https://github.com/Criptic/sas-text-extraction-and-analytics)  [auf eigene Gefahr!!!\)](https://github.com/Criptic/sas-text-extraction-and-analytics)

![](_page_60_Picture_0.jpeg)

![](_page_60_Picture_1.jpeg)

![](_page_60_Figure_2.jpeg)

# **Questions on "***climbing the ROC"*

## Ulrich Reincke & David Weik

![](_page_60_Picture_5.jpeg)

Copyright © SAS Institute Inc. All rights reserved.